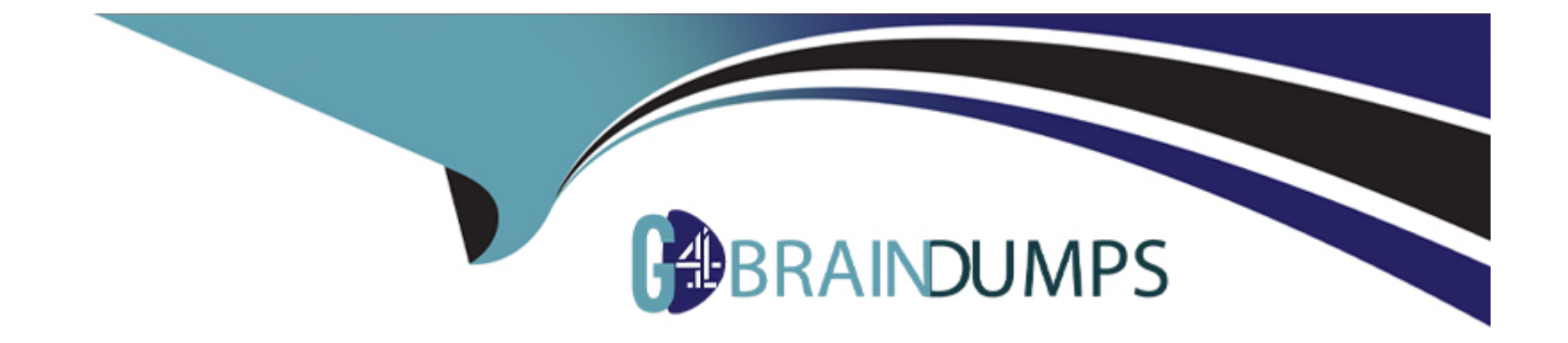

# **Free Questions for PEGACPSA88V1 by go4braindumps**

# **Shared by Heath on 29-01-2024**

**For More Free Questions and Preparation Resources**

**Check the Links on Last Page**

### **Question Type: DragDrop**

Select each Process Step Description on the left and drag it to the appropriate Process Step on the right.

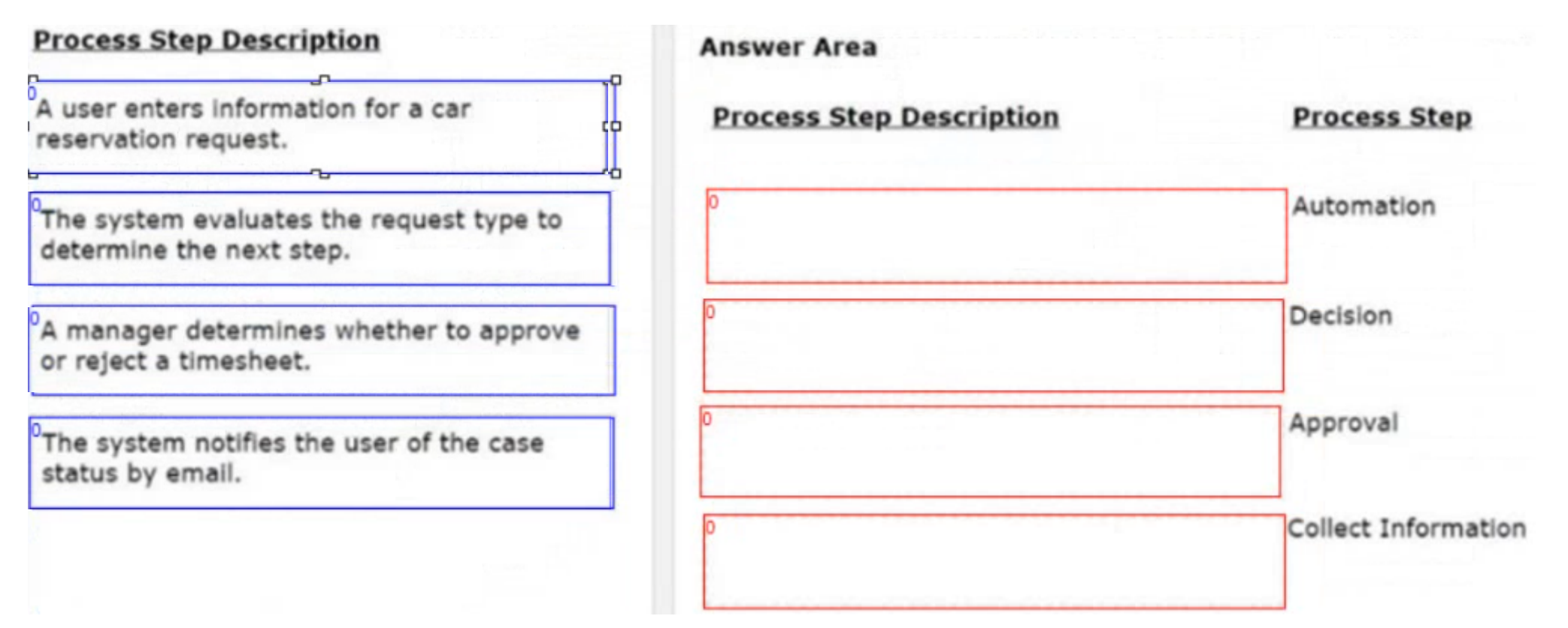

### **Question Type: DragDrop**

Select each Use Case on the left and drag it to the appropriate Automation on the right.

### **Use Case**

A medical specialist completes their review of an insurance claim, and the system attaches the report to the case.

Employees of a financial services firm receive confirmation when they register for the required certification classes.

A Fraud department manager receives a mobile notification that an approval request is in their worklist.

When an approver rejects an expense report, an employee can modify and resend the report for approval.

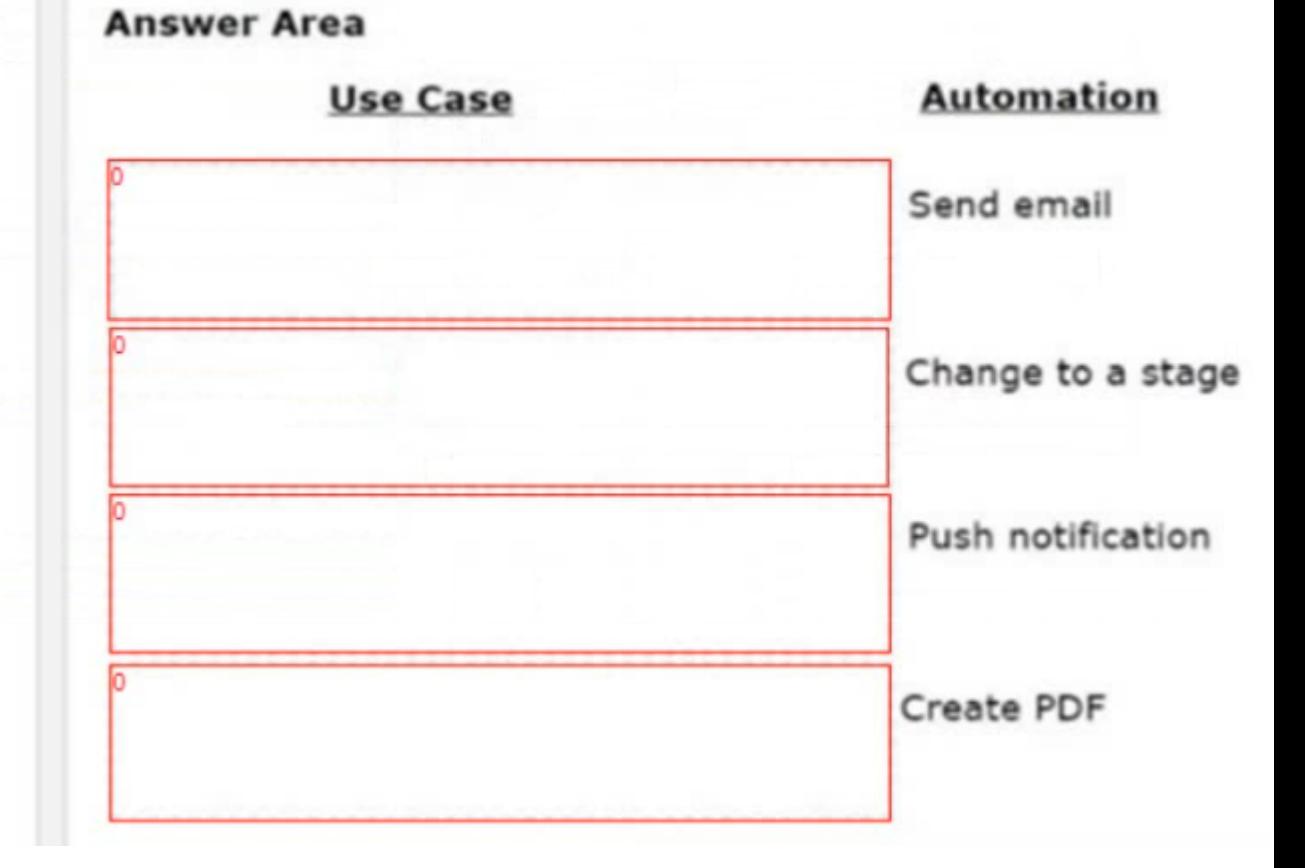

### **Question Type: DragDrop**

Drag the appropriate ruleset version type on the left to the corresponding scenario on the right.

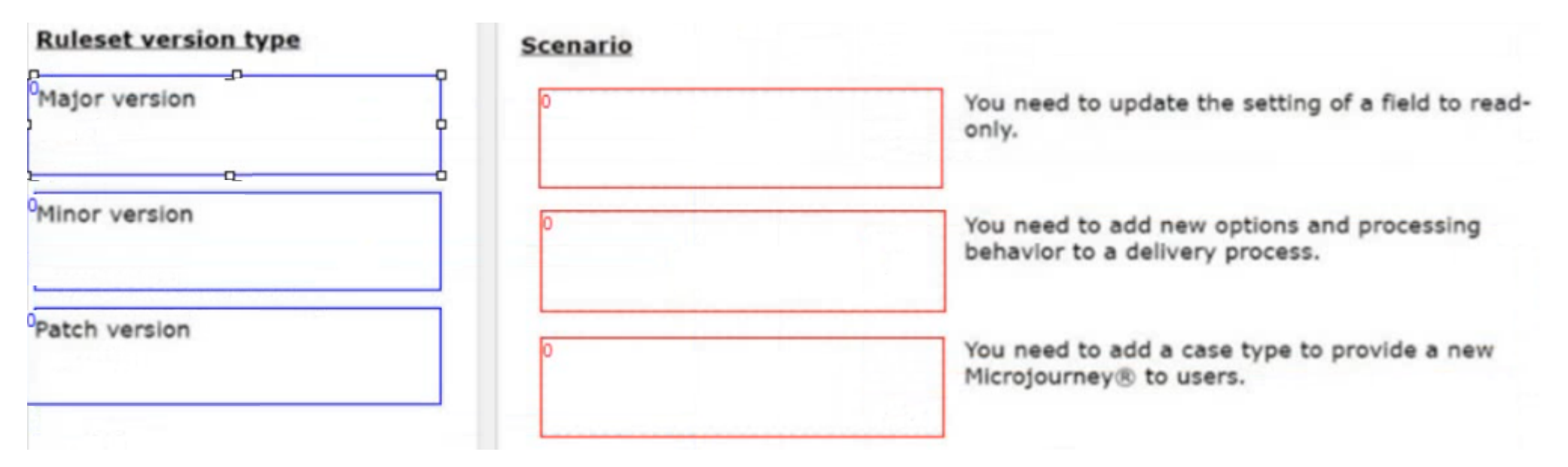

### **Question 4**

**Question Type: DragDrop**

Drag the term that is used in App Studio from the left to the rule that you use in Dev Studio on the right.

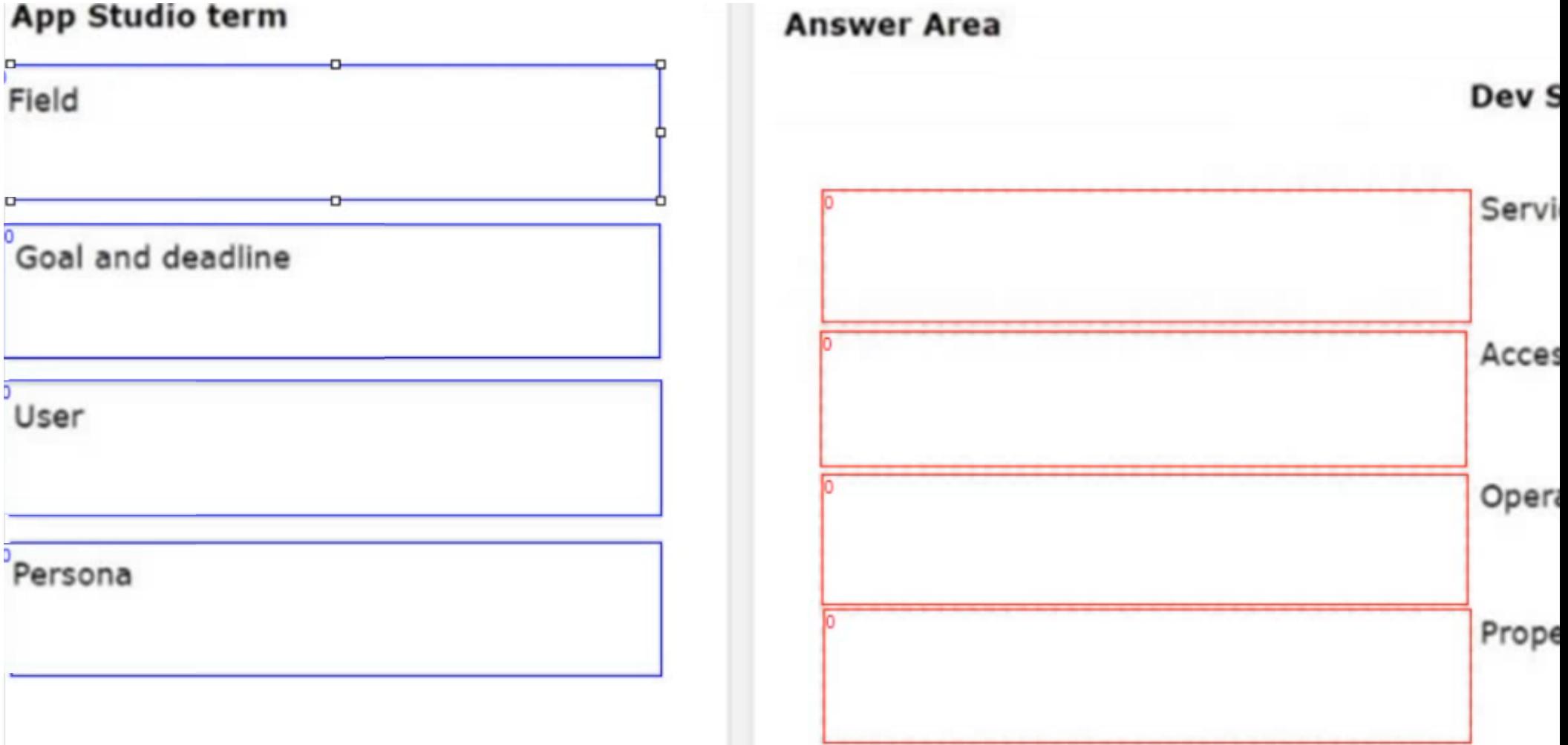

#### **Question Type: MultipleChoice**

You need to localize correspondence into a language that is unavailable in the Pega language pack Which option satisfies the requirement?

Available Choices (select all choices that are correct)

### **Options:**

- **A-** Run the Localization wizard and add translations to Translation html.
- **B-** Leverage translation services SOAP calls and enable records for translation.
- **C-** Configure a field value record that contains the correspondence text.
- **D-** Create the Translation rule manually and include the rule in the application ruleset.

### **Answer:**   $\overline{D}$

### **Explanation:**

To localize correspondence into a language that is unavailable in the Pega language pack, you can create the Translation rule manually and include the rule in the application ruleset. A Translation rule is a rule that defines how to translate text from one language to another. You can create a Translation rule manually by using the Create menu in Dev Studio and selecting Rule > Integration-Resources > Translation. You can then specify the source and target languages, the text to be translated, and the translated text. You can also use a decision table or a connector to provide the translated text. You must include the Translation rule in the application ruleset so that it can be used by the application. Reference: https://community.pega.com/knowledgebase/articles/integration/86/translation-rules

### **Question 6**

### **Question Type: MultipleChoice**

In an online retail application, the Order Receipt view displays a list of the products ordered, including the product image, unit cost, and quantity The total cost of the order is displayed at the bottom of the view Which two configurations on the Order Receipt view must be used together to display the required information as described? (Choose two.)

Available Choices (select all choices that are correct )

### **Options:**

**A-** Add a repeating dynamic layout with embedded dynamic layouts

- B- Add the total cost Inside the repeating dynamic layout
- C- Add a dynamic layout with an embedded repeating dynamic layout
- D- Add the total cost outside the repeating dynamic layout

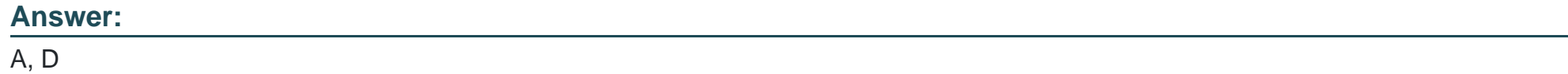

### Explanation:

[To display the required information as described, you can add a repeating dynamic layout with embedded dynamic layouts and add the](https://community.pega.com/knowledgebase/articles/user-experience/86/configuring-repeating-dynamic-layouts) [total cost outside the repeating dynamic layout. A repeating dynamic layout is a UI element that displays data from a list or table source](https://community.pega.com/knowledgebase/articles/user-experience/86/configuring-repeating-dynamic-layouts) [in various formats, such as cards, grids, or inline grids. You can embed dynamic layouts within a repeating dynamic layout to organize](https://community.pega.com/knowledgebase/articles/user-experience/86/configuring-repeating-dynamic-layouts) [and present data in different sections or columns. You can add the total cost outside the repeating dynamic layout to display it at the](https://community.pega.com/knowledgebase/articles/user-experience/86/configuring-repeating-dynamic-layouts) [bottom of the view. Reference: https://community.pega.com/knowledgebase/articles/user-experience/86/configuring-repeating-dynamic](https://community.pega.com/knowledgebase/articles/user-experience/86/configuring-repeating-dynamic-layouts)[layouts](https://community.pega.com/knowledgebase/articles/user-experience/86/configuring-repeating-dynamic-layouts)

### Question 7

Question Type: MultipleChoice

All managers need to view the Employee vacation requests report in their Manager portal dashboards. Only managers have access to this report. Which configuration do you perform to fulfill these requirements?

Available Choices (select all choices that are correct)

### Options:

A- Create a new landing page on the Manager portal with the new report saved in a public category

B- Add a report widget to the Manager portal dashboard and then click Publish

C- Add the out-of-the-box Reports landing page to the Manager portal

D- Add a report widget to the Manager portal dashboard and then click Publish to default

### Answer:

### B

### Explanation:

[To fulfill these requirements, you can add a report widget to the Manager portal dashboard and then click Publish. A report widget is a UI](https://community.pega.com/knowledgebase/articles/reporting/86/adding-report-widgets-dashboards) [element that displays data from a report definition rule in various formats, such as charts, tables, or maps. You can add report widgets to](https://community.pega.com/knowledgebase/articles/reporting/86/adding-report-widgets-dashboards) [dashboards or landing pages to provide users with quick access to relevant information. By clicking Publish, you make the changes](https://community.pega.com/knowledgebase/articles/reporting/86/adding-report-widgets-dashboards) [available to all users who have access to the portal. Reference: https://community.pega.com/knowledgebase/articles/reporting/86/adding](https://community.pega.com/knowledgebase/articles/reporting/86/adding-report-widgets-dashboards)[report-widgets-dashboards](https://community.pega.com/knowledgebase/articles/reporting/86/adding-report-widgets-dashboards)

### **Question Type: MultipleChoice**

A reservation process allows customers to reserve a flight, hotel room, and rental car as part of a travel itinerary Which configuration displays a Select flight insurance check box only when the itinerary includes a flight?

Available Choices (select all choices that are correct)

### **Options:**

- **A-** A disable condition (When rule) that is applied to the section with the flight insurance information.
- **B-** A visibility condition (When rule) that is applied to the Select flight insurance check box.
- **C-** A required condition (When rule) that is applied to the Select flight insurance check box.
- **D-** A disable condition (When rule) that is applied to the Select flight insurance check box.

### **Answer:**

### Explanation:

[To display the Select flight insurance check box only when the itinerary includes a flight, you can apply a visibility condition \(When rule\)](https://community.pega.com/knowledgebase/articles/user-experience/86/configuring-visibility-conditions) [to the check box. A visibility condition is a rule that determines whether a UI element is visible or hidden based on a logical expression or](https://community.pega.com/knowledgebase/articles/user-experience/86/configuring-visibility-conditions) [a reference to another rule. A When rule is a rule that defines a true-false test based on property values, constants, or other factors.](https://community.pega.com/knowledgebase/articles/user-experience/86/configuring-visibility-conditions) [Reference: https://community.pega.com/knowledgebase/articles/user-experience/86/configuring-visibility-conditions](https://community.pega.com/knowledgebase/articles/user-experience/86/configuring-visibility-conditions)

### Question 9

### Question Type: MultipleChoice

Which one of the following statements about channel interfaces is true?

Available Choices (select all choices that are correct)

### Options:

A- A persona requires a unique channel interface

B- Creating a channel interface creates a default work queue.

- C- User interfaces are also known as channel interfaces.
- D- All users see the same channel interface.

#### Answer:

 $\overline{C}$ 

### Explanation:

[This statement about channel interfaces is true. A channel interface is a user interface that allows users to interact with an application](https://academy.pega.com/topic/channel-interfaces/v1) [through various channels, such as web, mobile, email, chatbot, or voice. A channel interface allows you to adjust your application to your](https://academy.pega.com/topic/channel-interfaces/v1) [specific business needs by creating tailored and interactive user interfaces. Channels are created from templates that include predefined](https://academy.pega.com/topic/channel-interfaces/v1) [layouts and navigation for use in your application. Reference: https://academy.pega.com/topic/channel-interfaces/v1](https://academy.pega.com/topic/channel-interfaces/v1)

### Question 10

### Question Type: MultipleChoice

An internal application currently grants employees access to one of four personas Admin. Author. User, and Manager A new system administrator who joins the company requires all the access of the Admin persona but only some of the reporting features are available to the Author persona

How do you satisfy this security requirement?

Available Choices (select all choices that are correct)

### Options:

- A- Add the system administrator to both the Author persona and Admin persona.
- B- Update the Admin persona to include the required access.
- C- Create a new SysAdmin persona with the required access.
- D- Add the analyst to the Author persona.

### Answer:

 $\mathcal{C}$ 

### Explanation:

[To satisfy this security requirement, you can create a new SysAdmin persona with the required access. A persona is a rule that defines](https://community.pega.com/knowledgebase/articles/security/86/personas) [the access rights and privileges for a group of users who perform similar tasks in an application. You can create a new persona by](https://community.pega.com/knowledgebase/articles/security/86/personas) [copying an existing one and modifying it to suit your needs. In this case, you can copy the Admin persona and add some of the reporting](https://community.pega.com/knowledgebase/articles/security/86/personas) [features from the Author persona to create the SysAdmin persona. Reference:](https://community.pega.com/knowledgebase/articles/security/86/personas) <https://community.pega.com/knowledgebase/articles/security/86/personas>

### **Question Type: MultipleChoice**

Which one of the following statements about configuring application access is true?

Available Choices (select all choices that are correct)

### **Options:**

- **A-** You must configure an Access Deny record to prevent user access
- **B-** The Persona access landing page is available in Dev Studio
- **C-** The system uses the most restrictive setting when an access group lists more than one role
- **D-** Production-level values impact whether certain Access When rules evaluate to true

### **Answer:**

### C

### **Explanation:**

[This statement about configuring application access is true. An access group is a rule that defines the roles and permissions that users](https://community.pega.com/knowledgebase/articles/security/86/access-groups) [have in an application. An access group can list more than one role, but the system uses the most restrictive setting when there is a](https://community.pega.com/knowledgebase/articles/security/86/access-groups) [conflict between roles. For example, if one role allows creating a case and another role denies creating a case, the system denies](https://community.pega.com/knowledgebase/articles/security/86/access-groups) [creating a case for users who belong to both roles. Reference: https://community.pega.com/knowledgebase/articles/security/86/access](https://community.pega.com/knowledgebase/articles/security/86/access-groups)[groups](https://community.pega.com/knowledgebase/articles/security/86/access-groups)

To Get Premium Files for PEGACPSA88V1 Visit

[https://www.p2pexams.com/products/pegacpsa88](https://www.p2pexams.com/products/PEGACPSA88V1)v1

For More Free Questions Visit

[https://www.p2pexams.com/pegasystems/pdf/pegacpsa8](https://www.p2pexams.com/pegasystems/pdf/pegacpsa88v1)8v1